Diese Seite wurde zuletzt am 9. Juli 2014 um 10:49 Uhr geändert.

## **Installation**

Debian-Pakete installieren:

linux:~# aptitude install mcrypt

… eine unverschlüsselte Datei erstellen…

Die Datei per mcrypt verschlüsseln und bei Erfolg die unverschlüsselte löschen:

linux:~# mcrypt <datei> && rm -f <datei>

Die verschlüsselte Datei hat den selben Namen wie die Ursprungsdatei, jedoch mit der "Dateiendung" .nc

Die Datei entschlüsseln:

linux:~# mcrypt -d <datei>.nc

Nicht vergessen, nach dem Entschlüsseln die unverschlüsselte Datei wieder zu löschen.

## **Identifizierung**

Die Identifizierung einer per mcrypt verschlüsselten Datei ist wahrscheinlich wesentlich schwieriger, weil…

... es keinen "lang"-laufenden Prozess gibt...

… es kein virtuelles Gerät gibt…

... es für viel "rein" und "raus" von mehreren Dateien in eine verschlüsselte Datei zu umständlich ist und deshalb deshalb oft nur für einzelne, kleinere Dateien benutzt wird…

aber…

… standardmäßig haben die verschlüsselten Dateien die Dateiendung ".nc" (was aber nicht sein muss!)…

… wurde die unverschlüsselte Datei nicht überschrieben, sind die Daten trotz logischen Löschens noch auf der Festplatte auslesbar…

… der unverschlüsselte inhalt der Ursprungsdatei kann sich noch im Arbeitsspeicher befinden.

From: <https://wiki.neumannsland.de/> - **Patricks DokuWiki**

Permanent link: **<https://wiki.neumannsland.de/mw2dw:ds3000-mcrypt>**

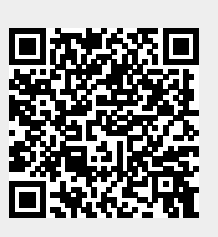

Last update: **2019/09/23 10:41**